## **Kalenderwoche eintragen**

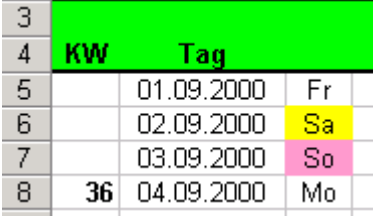

Dazu ist eine Benutzerdefinierte Funktion erforderlich, die im VisulaBASIC Editor in eine Modul eingegeben werden muss. Der Editor kann mit der Tastenkombination  $\overline{[Al]} + \overline{[Fl]}$  gestartet werden.

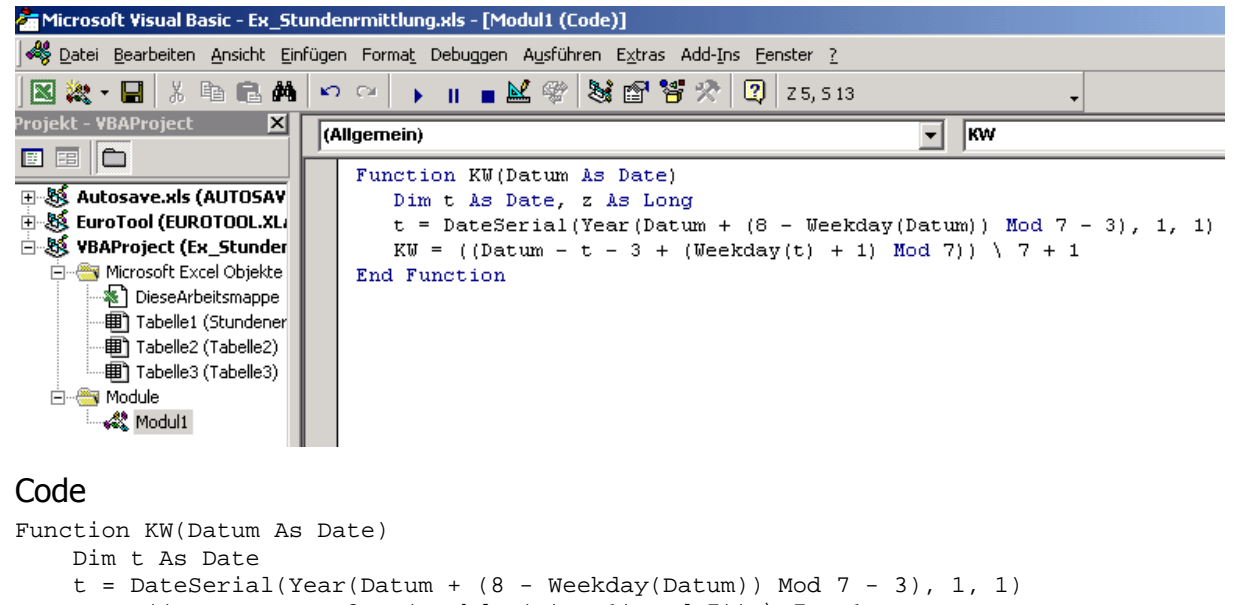

```
KW = ((Datum - t - 3 + (Weekday(t) + 1) Mod 7)) \ (7 + 1)End Function
```
Diese Funktion steht damit im Funktionsassistenten in der Kategorie **Benutzerdefiniert** zur Verfügung.

In der Zelle A5 kann mit dieser Formel erreicht werden, dass die Kalenderwoche immer nur am Montag eingetragen wird. =WENN(C5=2;KW(B5);"")